# IB798

VIA CN700 5.25-inch SBC

# USER'S MANUAL

Version 1.0A

## **Acknowledgments**

Award is a registered trademark of Award Software International, Inc.

PS/2 is a trademark of International Business Machines Corporation.

Microsoft Windows is a registered trademark of Microsoft Corporation.

Winbond is a registered trademark of Winbond Electronics Corporation.

All other product names or trademarks are properties of their respective owners.

# **Table of Contents**

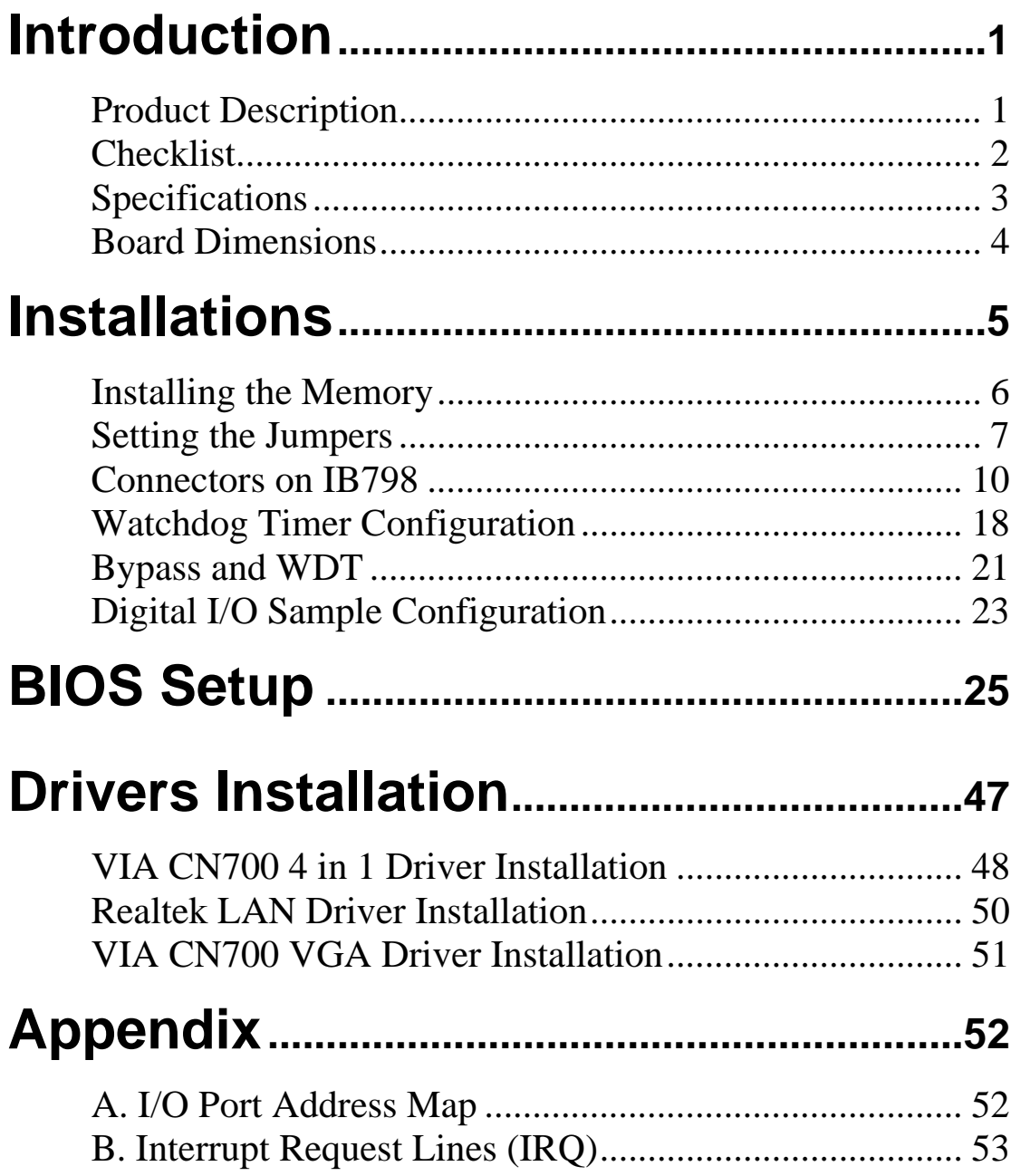

This page is intentionally left blank.

# **Introduction**

# **Product Description**

The IB798 5.25-inch SBC that incorporates the VIA CN700 chipset. Currently, the board is available in three models, namely:

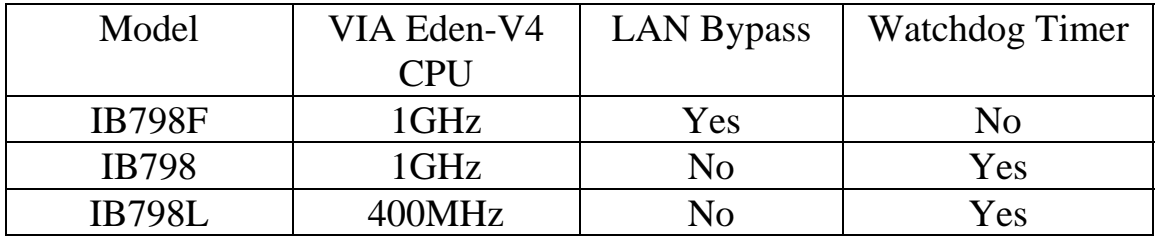

### **IB798 Features**

- Supports 4 Realtek 10/100 LAN ports
- Supports 400MHz~1GHz VIA Eden-V4 low power processors
- DDR2 SO-DIMM x 1, up to 1GB
- **Mini-PCI slot, Compact Flash socket**
- **Low power and fanless, Aluminum enclosure**
- Optional Hardware LAN Bypass function on ETH  $0 \& 1$

# **Checklist**

Your IB798 package should include the items listed below.

- The IB798 VIA Eden-V4 motherboard
- This User's Manual
- 1 CD containing chipset drivers and flash memory utility
- Cable kit (IDE, Serial port, Serial ATA)

# **Specifications**

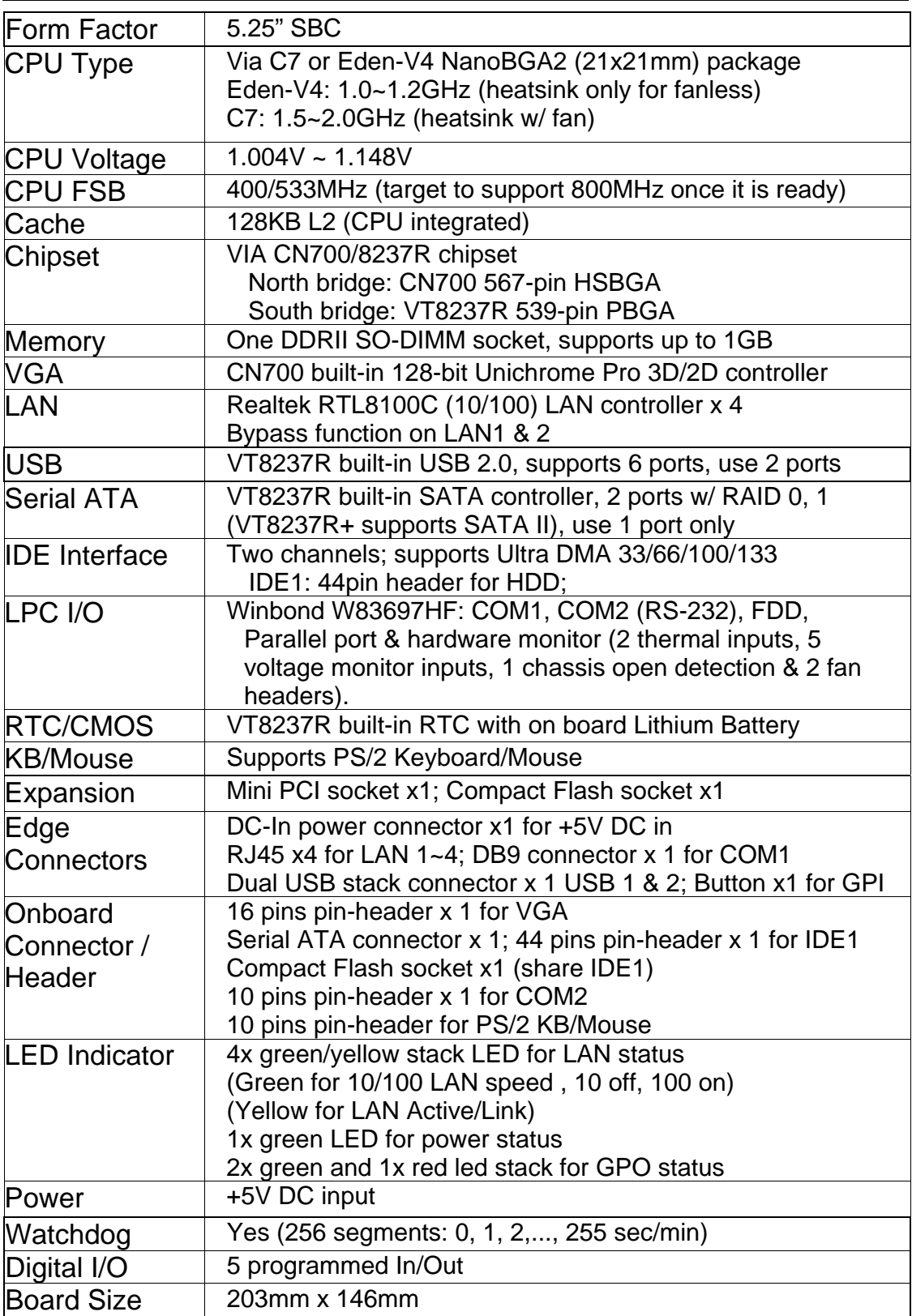

## **Board Dimensions**

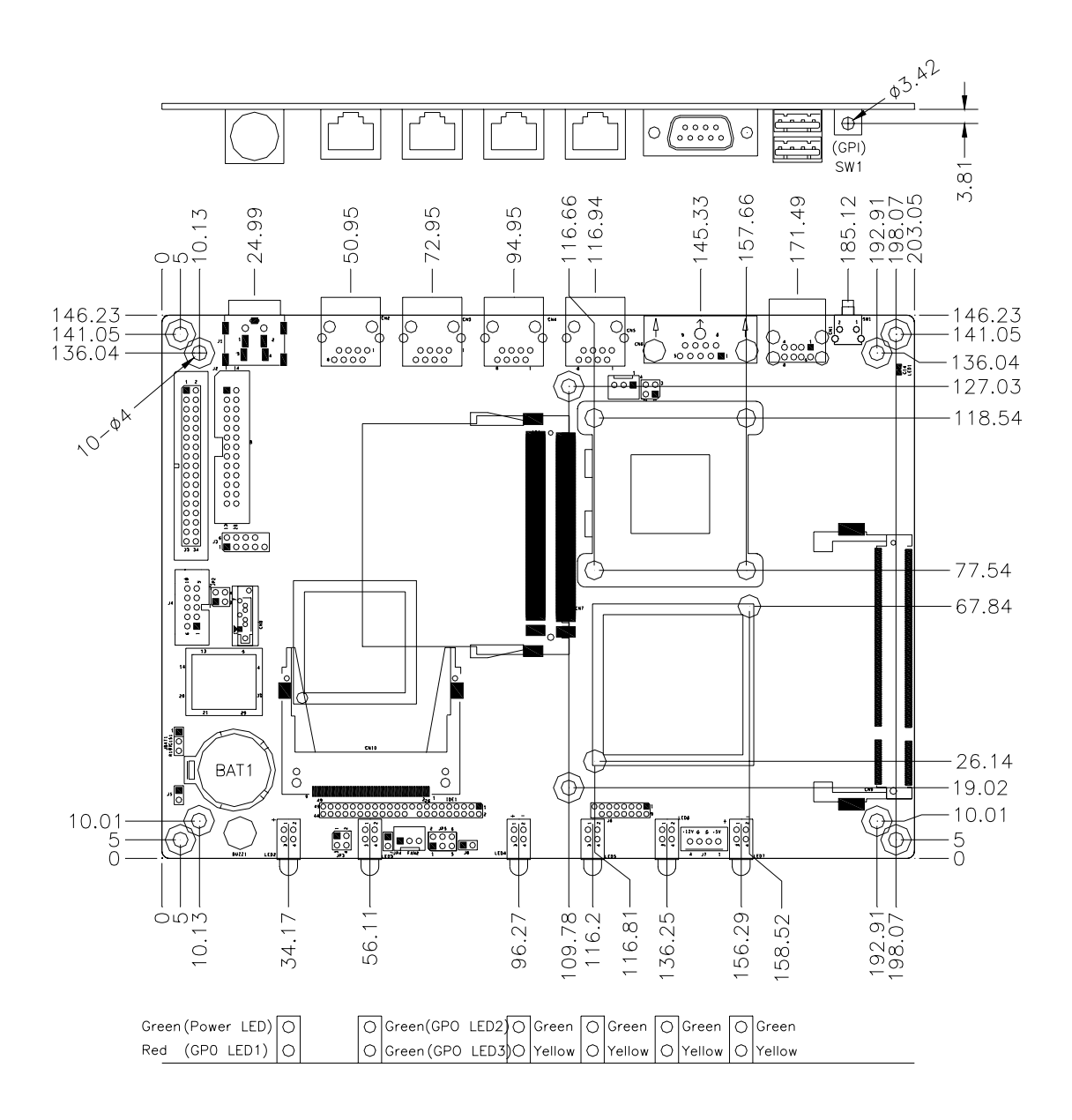

# **Installations**

This section provides information on how to use the jumpers and connectors on the IB798 in order to set up a workable system. The topics covered are:

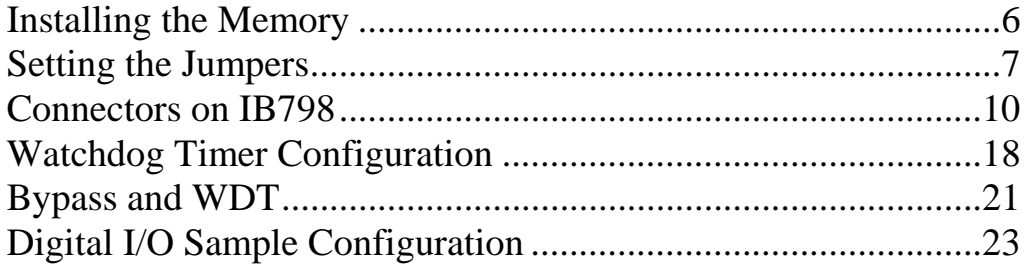

## **Installing the Memory**

The IB798 board supports one DDR2 memory socket for a maximum total memory of 1GB in DDR2 memory type.

## **Installing and Removing Memory Modules**

To install the DDR2 modules, locate the memory slot on the board and perform the following steps:

- 1. Hold the DDR2 module so that the key of the DDR2 module align with those on the memory slot.
- 2. Gently push the DDR2 module in an upright position until the clips of the slot close to hold the DDR2 module in place when the DDR2 module touches the bottom of the slot.
- 3. To remove the DDR2 module, press the clips with both hands.

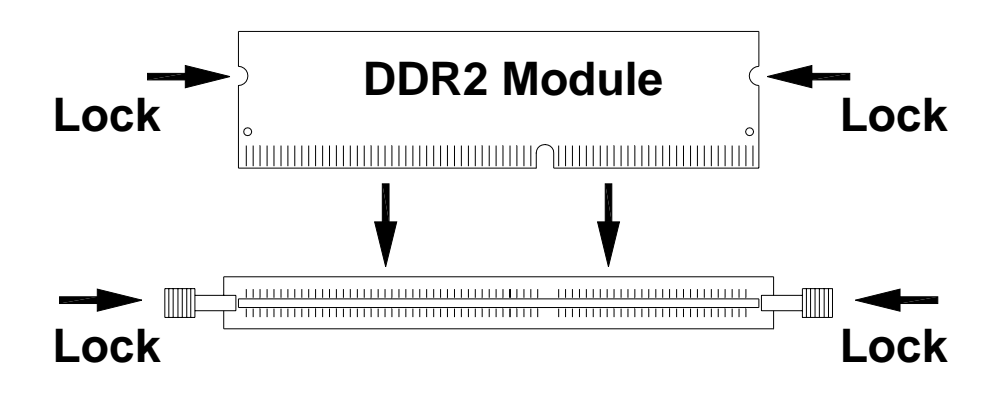

# **Setting the Jumpers**

Jumpers are used on IB798 to select various settings and features according to your needs and applications. Contact your supplier if you have doubts about the best configuration for your needs. The following lists the connectors on IB798 and their respective functions.

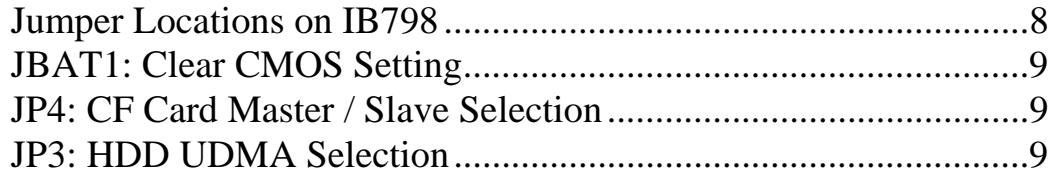

## **Jumper Locations on IB798**

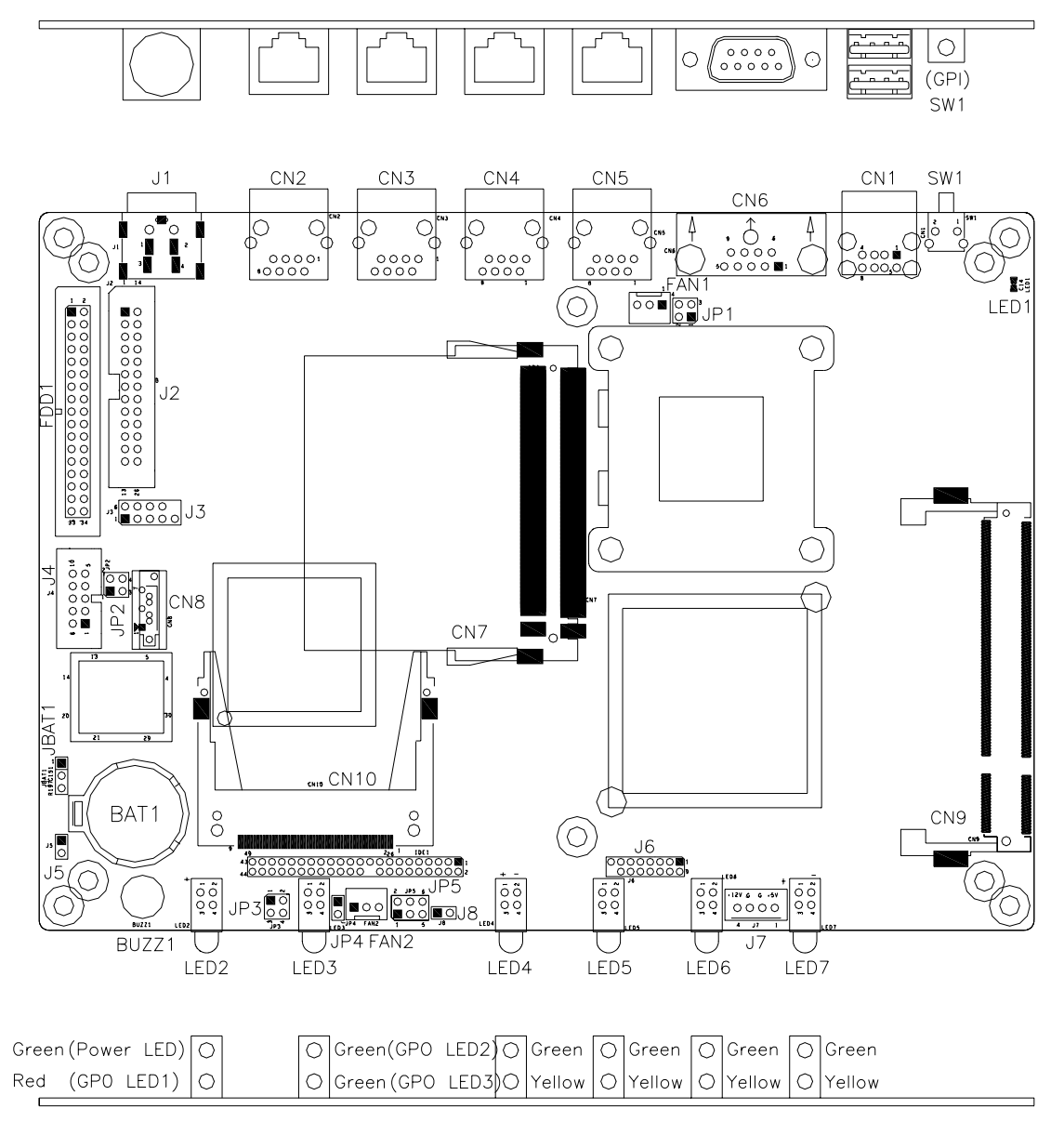

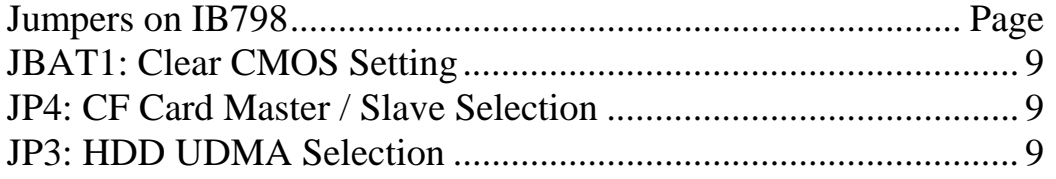

## **JBAT1: Clear CMOS Setting**

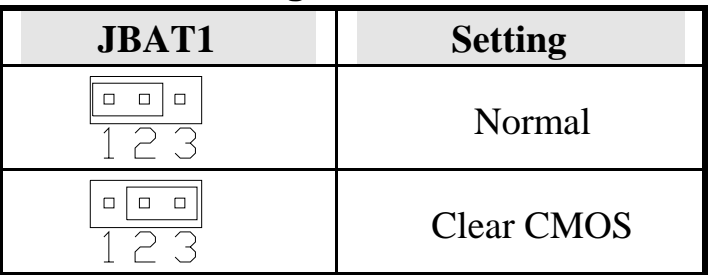

## **JP4: CF Card Master / Slave Selection**

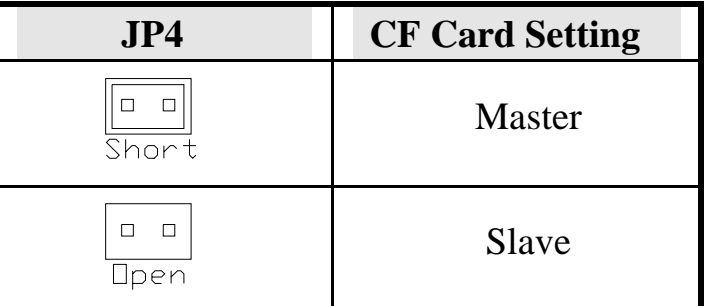

## **JP3: HDD UDMA Selection**

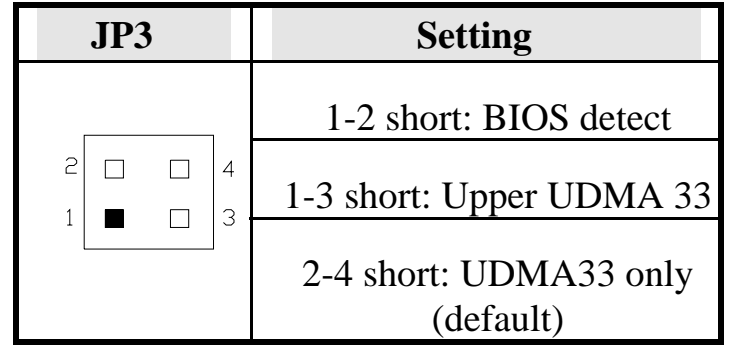

## **Connectors on IB798**

The connectors on IB798 allows you to connect external devices such as keyboard, floppy disk drives, hard disk drives, printers, etc. The following table lists the connectors on IB798 and their respective functions.

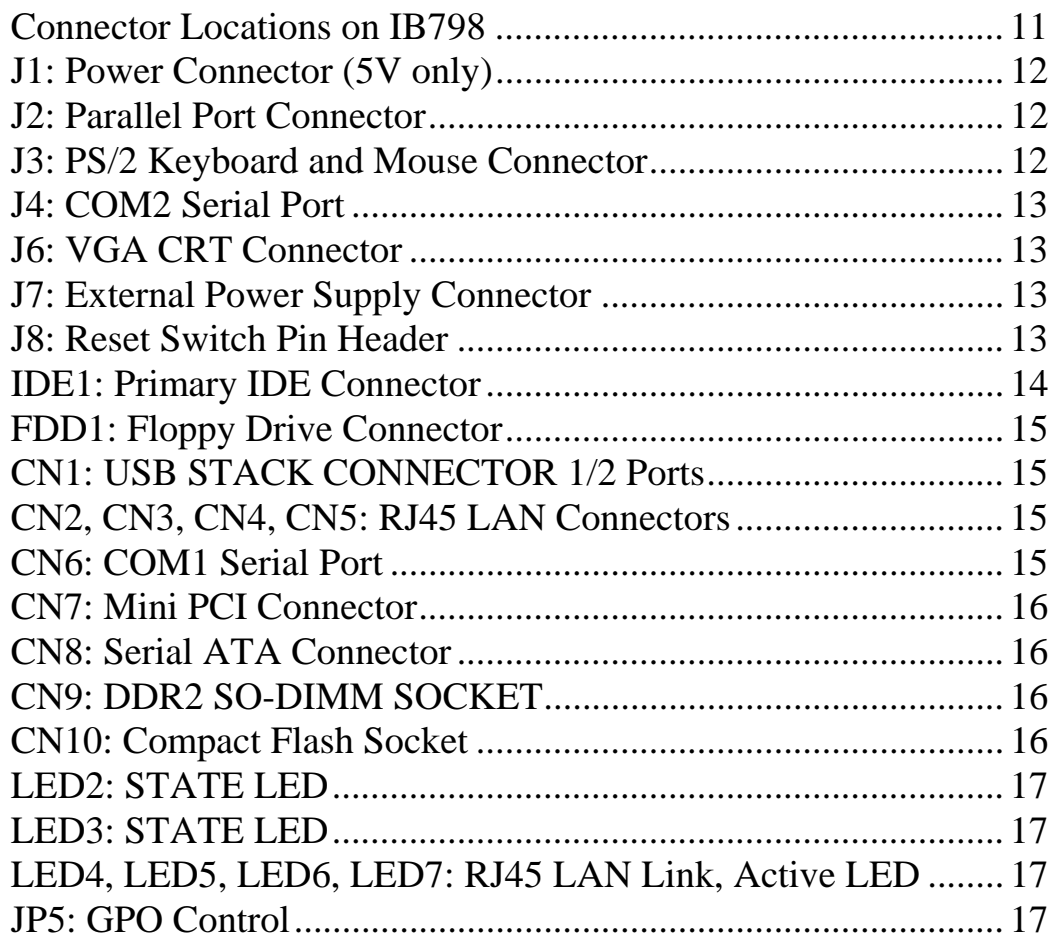

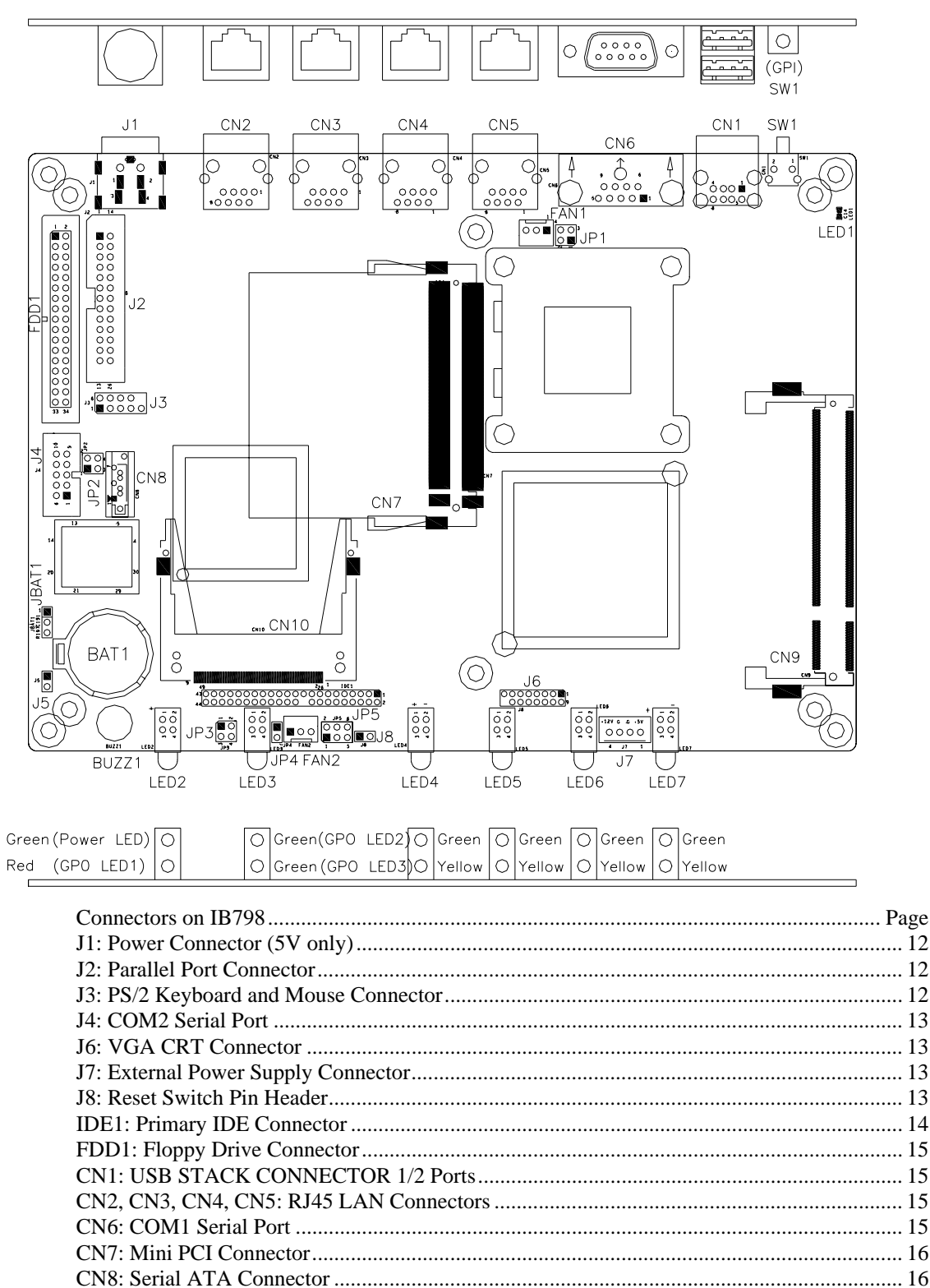

**Connector Locations on IB798** 

## **J1: Power Connector (5V only)**

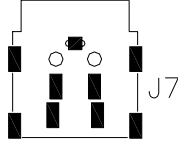

## **J2: Parallel Port Connector**

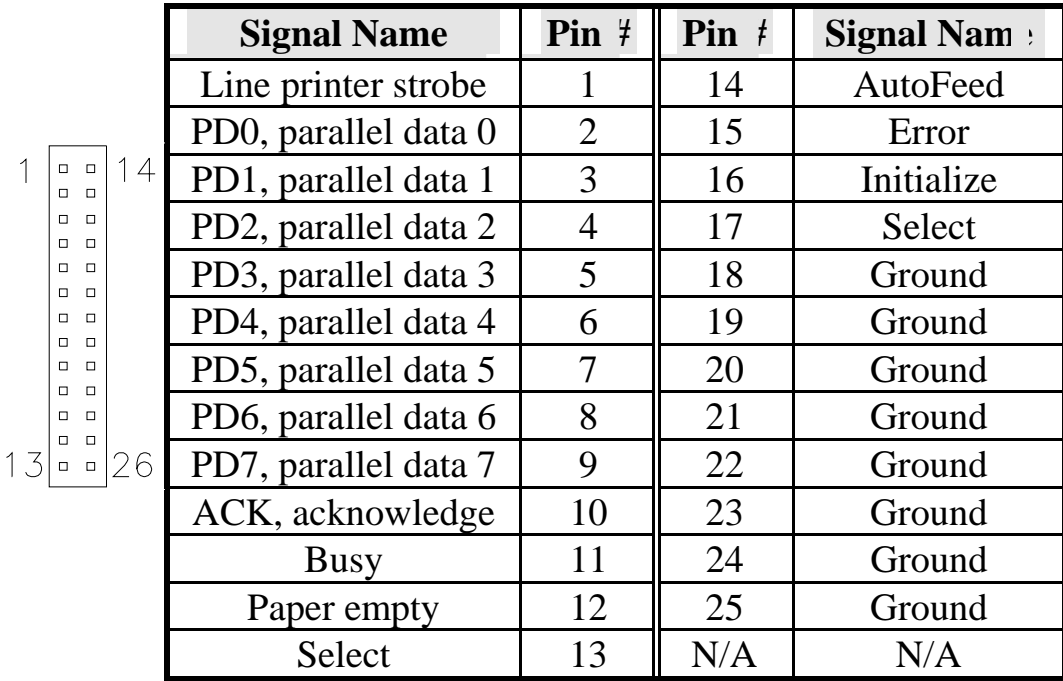

## **J3: PS/2 Keyboard and Mouse Connector**

J3, a 10-pin header, has functions for both keyboard and mouse.

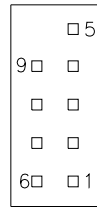

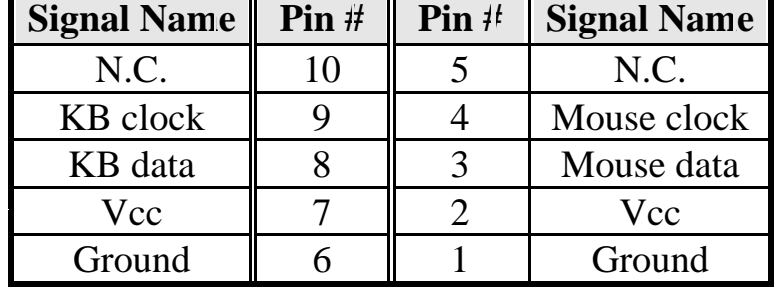

## **J4: COM2 Serial Port**

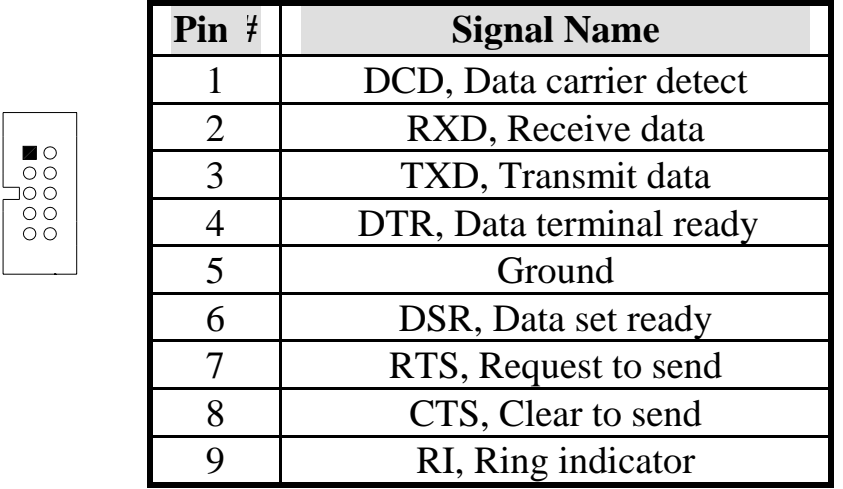

## **J6: VGA CRT Connector**

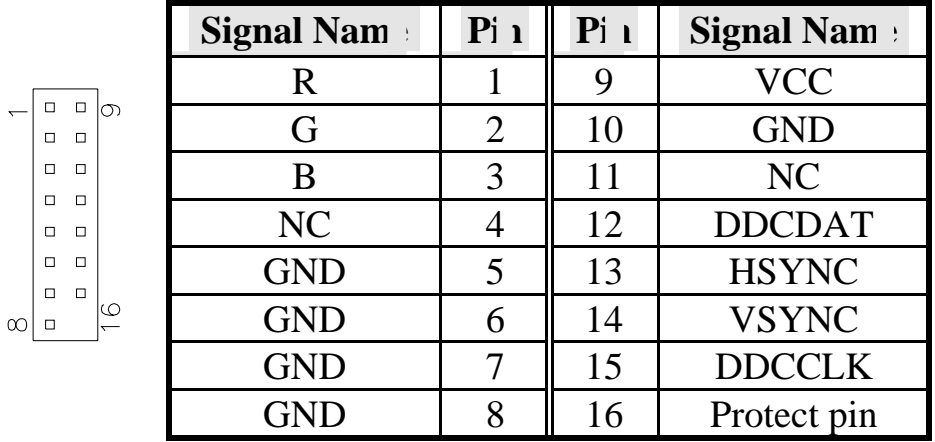

## **J7: External Power Supply Connector**

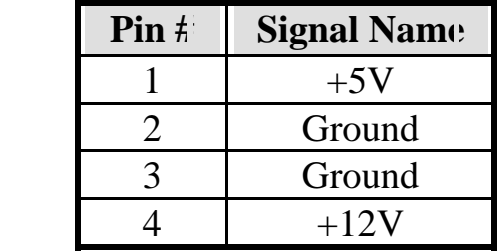

## **J8: Reset Switch Pin Header**

OOO

 $\overline{1}$ 

43

## **IDE1: Primary IDE Connector**

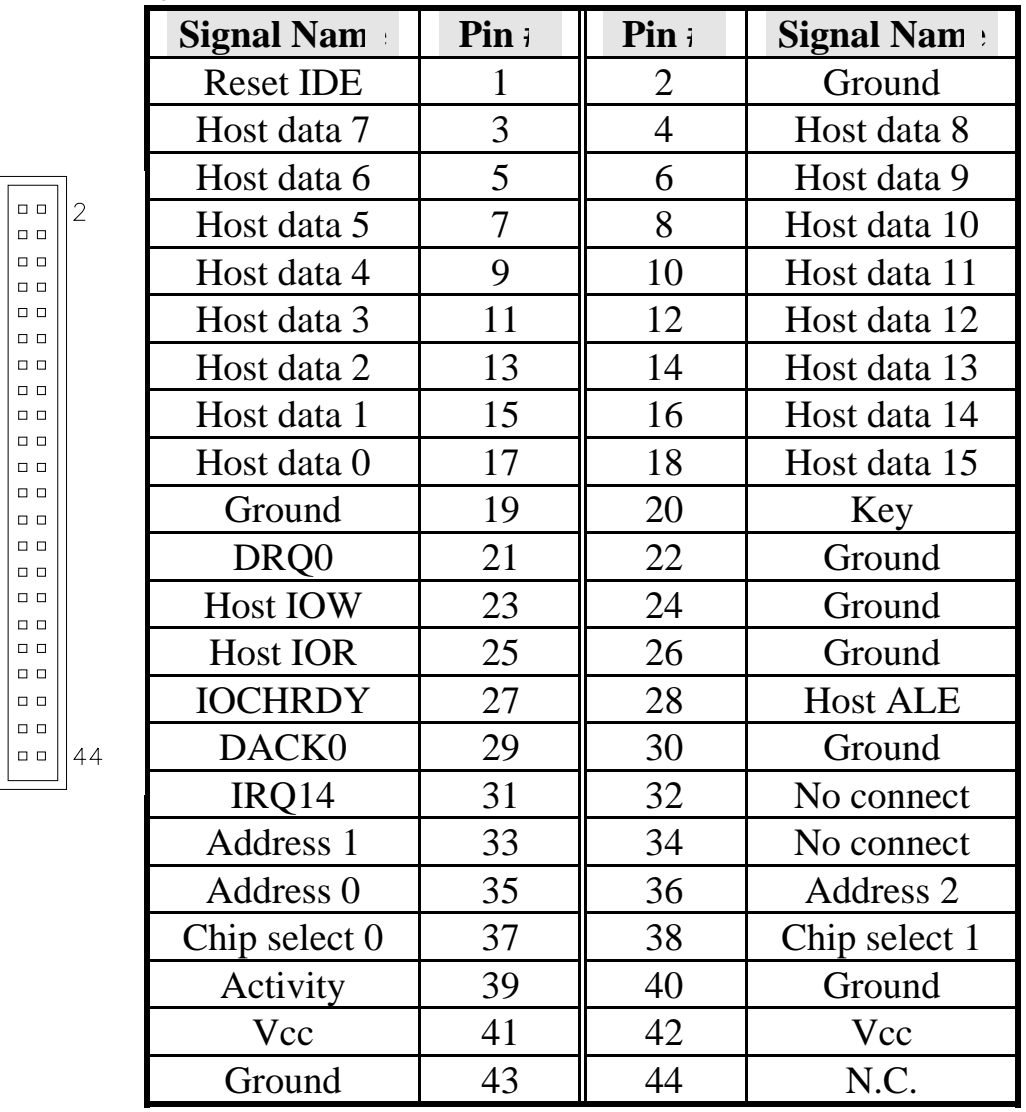

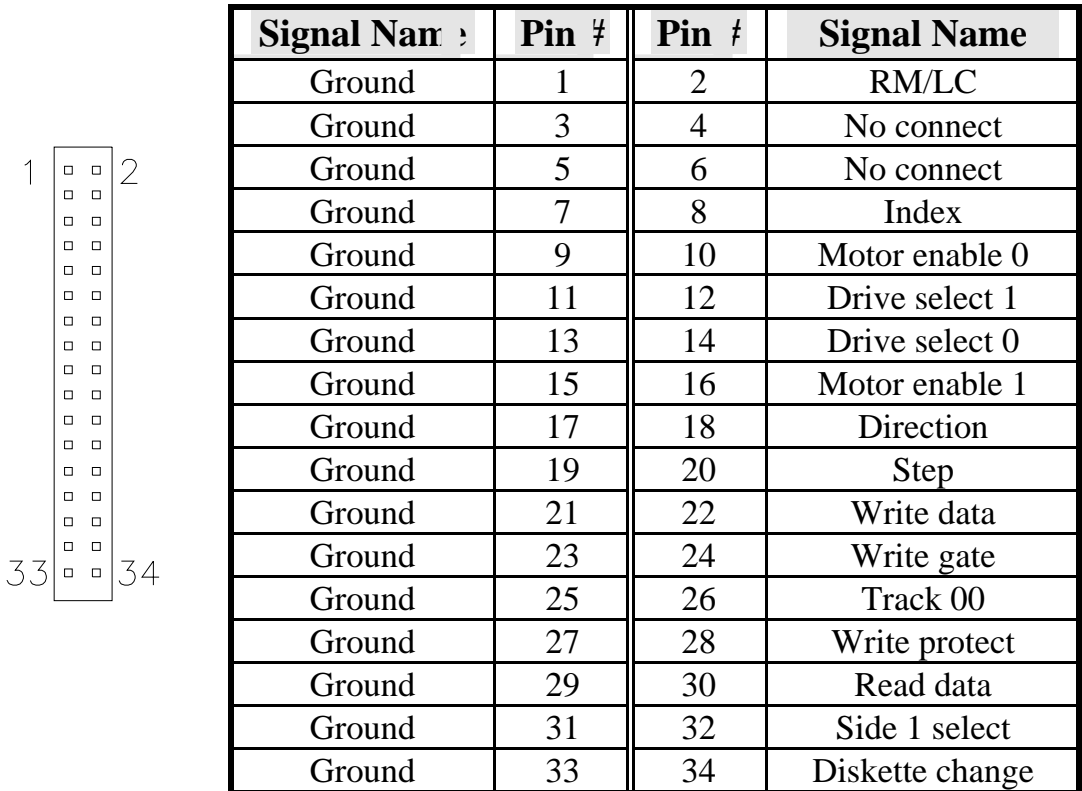

## **FDD1: Floppy Drive Connector**

## **CN1: USB STACK CONNECTOR 1/2 Ports**

## **CN2, CN3, CN4, CN5: RJ45 LAN Connectors**

These four LAN (LAN1/2/3/4) connectors are used in conjunction with the four Realtek RTL8100C Ethernet controllers on the board.

## **CN6: COM1 Serial Port**

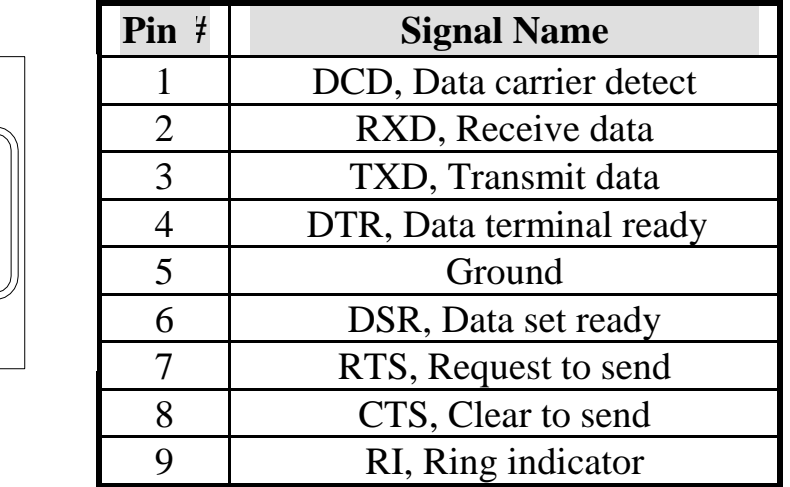

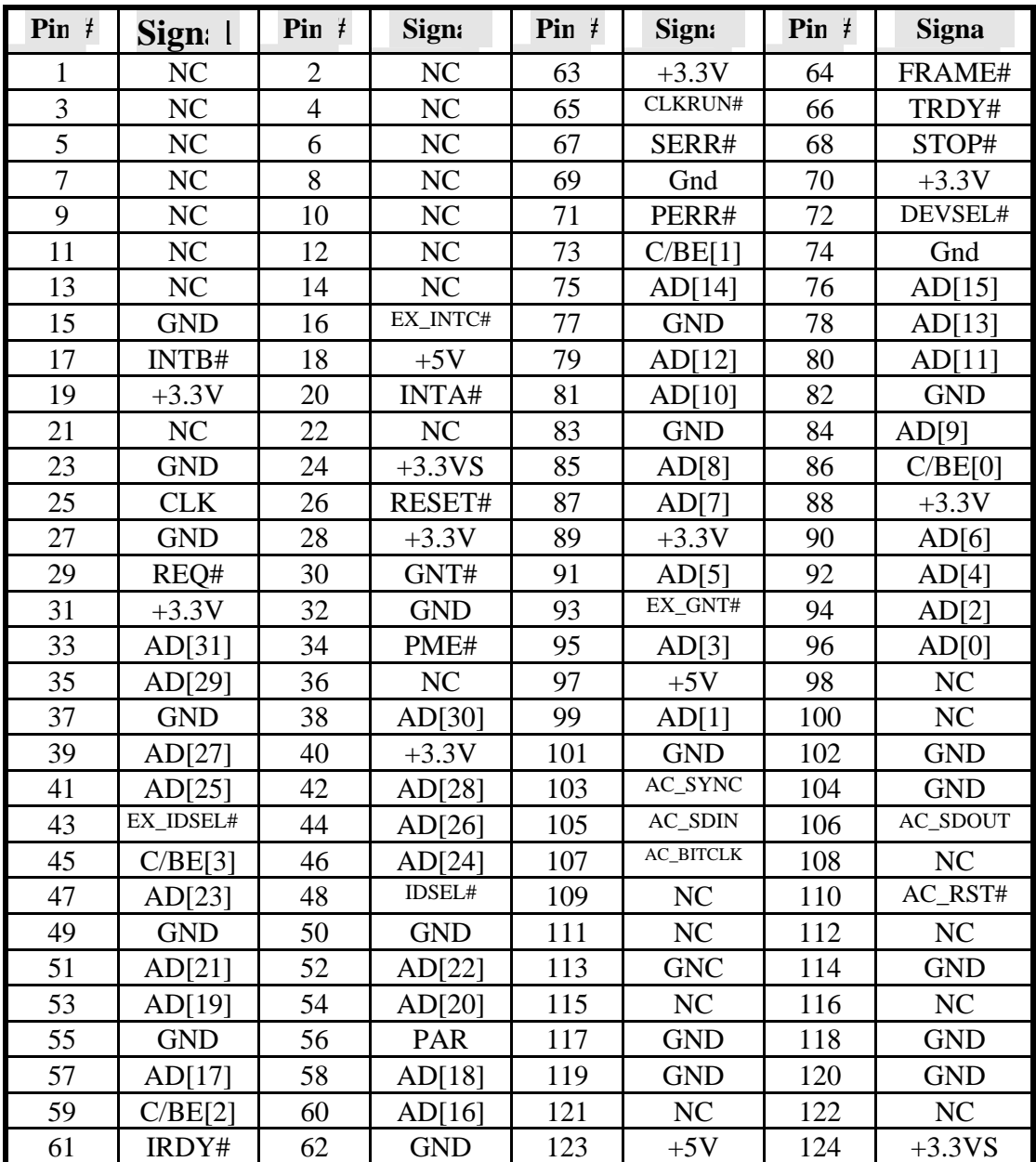

## **CN7: Mini PCI Connector**

## **CN8: Serial ATA Connector**

## **CN9: DDR2 SO-DIMM SOCKET**

**CN10: Compact Flash Socket** 

**LED2: STATE LED**  Upper LED: PWROK LED Down LED: HDD or GPO\_11 LED

**LED3: STATE LED**  Upper LED: GPO\_12 LED

Down LED: GPO\_13 LED

## **LED4, LED5, LED6, LED7: RJ45 LAN Link, Active LED**

## **SW1: GPI Switch Button (GPI\_10)**

## **JP5: GPO Control**

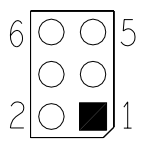

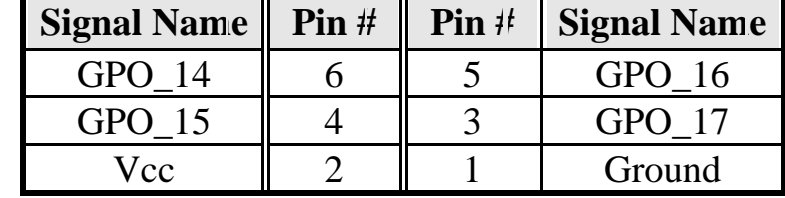

## **Watchdog Timer Configuration**

The WDT is used to generate a variety of output signals after a user programmable count. The WDT is suitable for use in the prevention of system lock-up, such as when software becomes trapped in a deadlock. Under these sort of circumstances, the timer will count to zero and the selected outputs will be driven. Under normal circumstance, the user will restart the WDT at regular intervals before the timer counts to zero.

#### SAMPLE CODE:

This code and information is provided "as is" without warranty of any kind, either expressed or implied, including but not limited to the implied warranties of merchantability and/or fitness for a particular purpose.

```
Filename Main.cpp 
//=========================================================================== 
// 
// THIS CODE AND INFORMATION IS PROVIDED "AS IS" WITHOUT WARRANTY OF ANY 
// KIND, EITHER EXPRESSED OR IMPLIED, INCLUDING BUT NOT LIMITED TO THE 
// IMPLIED WARRANTIES OF MERCHANTABILITY AND/OR FITNESS FOR A PARTICULAR 
// PURPOSE. 
// 
//=========================================================================== 
#include <stdio.h> 
#include <stdlib.h> 
#include "W697HF.H" 
//=========================================================================== 
int main (int argc, char *argv[]); 
void copyright(void); 
void EnableWDT(int);
void DisableWDT(void); 
//=========================================================================== 
int main (int argc, char *argv[]) 
{ 
        unsigned char bBuf; 
        unsigned char bTime; 
        char **endptr; 
        copyright(); 
       if (argc != 2)
        { 
               printf(" Parameter incorrect!!\n");
                return 1; 
 } 
       if (Init_W697HF() == 0)
        { 
                printf(" Winbond 83697HF is not detected, program abort.\n"); 
               return 1; 
 } 
       bTime = strtol (argv[1], endptr, 10);
        printf("System will reset after %d seconds\n", bTime); 
        EnableWDT(bTime); 
        return 0; 
} 
//=========================================================================== 
void copyright(void) 
{ 
       printf("\n======== Winbond 697HF Watch Timer Tester (AUTO DETECT) ========\n"\
                           Usage : W697WD reset_time\n"\
                            Ex : W697WD 3 => reset system after 3 second\n"\
                               W697WD 0 \Rightarrow disable watch dog timer\n");
} 
//=========================================================================== 
void EnableWDT(int interval)
```

```
{ 
      unsigned char bBuf; 
     bBuf = Get_W697HF_Reg(0x29);bBuf &= ({\sim}0x60);
     bBuf |= 0x20;
     Set_W697HF_Reg(0x29, bBuf); //enable WDTO
     Set_W697HF_LD(0x08);<br>//switch to logic device 8
bBuf = Get_W697HF_Reg(0xF3);bBuf &= (~0x04);
     Set_W697HF_Reg( 0xF3, bBuf); //count mode is second
Set_W697HF_Reg( 0xF4, interval); //set timer
Set_{W697HF_{Reg}( 0x30, 0x01); //enable timer
} 
//=========================================================================== 
void DisableWDT(void) 
{ 
 Set_W697HF_LD(0x08); //switch to logic device 8 
Set_W697HF_Reg(0x30, 0x00); //watchdog disabled
Set_W697HF_Reg(0xF4, 0x00); //clear watchdog timer
} 
//=========================================================================== 
Filename W697hf.cpp 
//=========================================================================== 
// 
// THIS CODE AND INFORMATION IS PROVIDED "AS IS" WITHOUT WARRANTY OF ANY 
// KIND, EITHER EXPRESSED OR IMPLIED, INCLUDING BUT NOT LIMITED TO THE 
// IMPLIED WARRANTIES OF MERCHANTABILITY AND/OR FITNESS FOR A PARTICULAR 
// PURPOSE. 
// 
//=========================================================================== 
#include "W697HF.H" 
#include <dos.h> 
//=========================================================================== 
unsigned int W697HF_BASE; 
void Unlock W697HF (void);
void Lock_W697HF (void); 
//=========================================================================== 
unsigned int Init_W697HF(void) 
{ 
      unsigned int result; 
      unsigned char ucDid; 
     W697HF_BASE = 0x2E;
      result = W697HF_BASE; 
     ucDid = Get_W697HF_Reg(0x20);if ( ucDid == 0x60)
      { goto Init_Finish; }
     W697HF_BASE = 0x4E; result = W697HF_BASE; 
     ucDid = Get_W697HF_Reg(0x20);if (ucDid == 0x60)
     { goto Init_Finish; }
     W697HF_BASE = 0x00:
      result = W697HF_BASE; 
Init_Finish: 
      return (result); 
} 
//=========================================================================== 
void Unlock_W697HF (void) 
{
```
outportb(W697HF\_INDEX\_PORT, W697HF\_UNLOCK); outportb(W697HF\_INDEX\_PORT, W697HF\_UNLOCK);

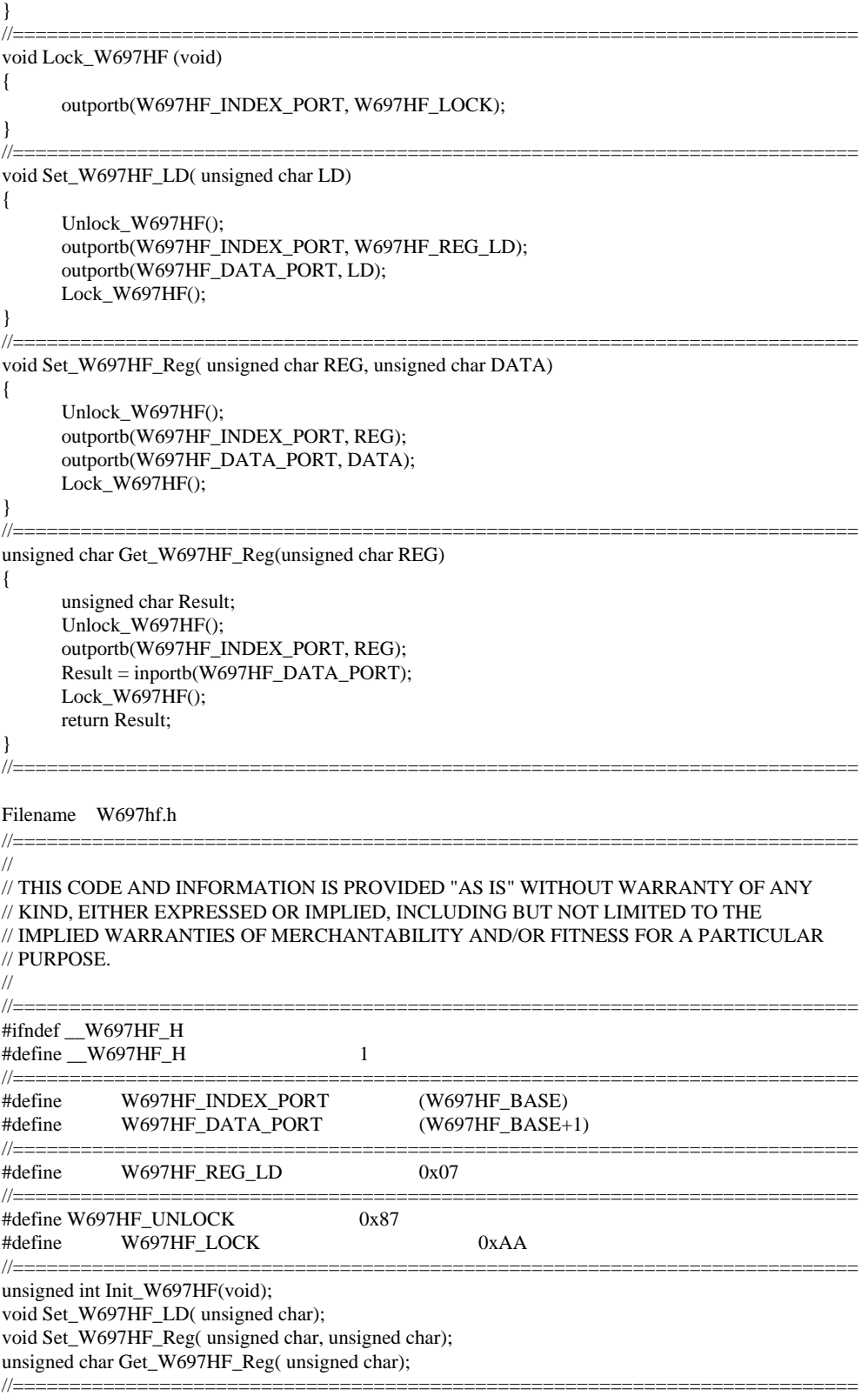

#endif //\_\_W697HF\_H

## **Bypass and WDT**

The bypass function is used to link (or short) two independent Ethernet ports when user's application software halt or when power is off.

### **Block Diagram:**

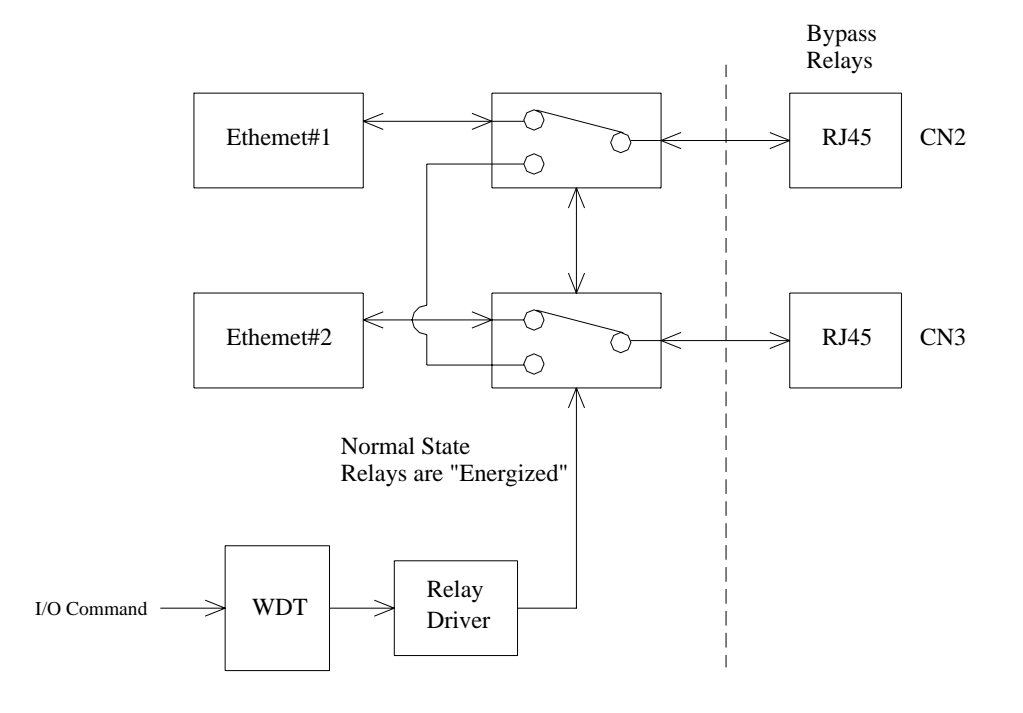

#### **Communication States:**

There are two communications states for the bypass function: (1) Normal State, (2) Bypass State. A watchdog timer (WDT) is used to control and switch the communication between the two states. A relay array is controlled by the WDT for physically routing of the two Ethernet ports.

The block diagram in the section above shows the Normal State, where the two Ethernet ports work independently. The following diagram shows the Bypass State, where the two Ethernet ports are bypassed together.

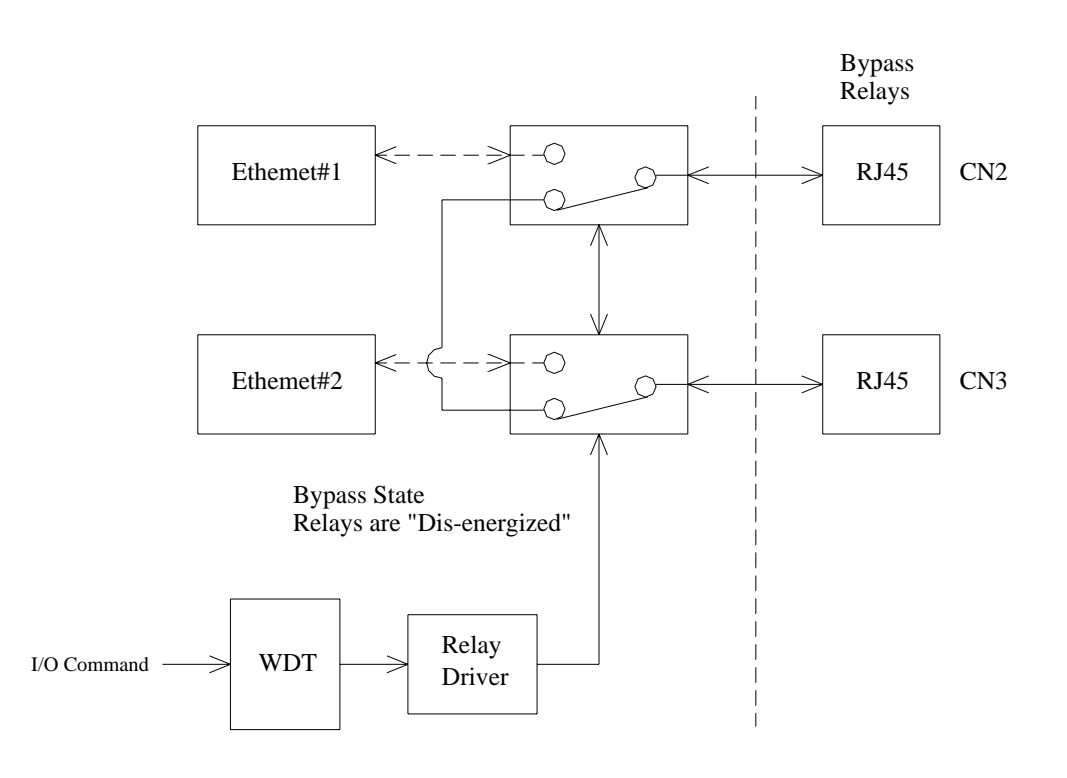

# **GPIO Function Definition**

The IB798 has defined some of the GPI function to satisfy various requirements. Here are the definitions for the GPIO function:

```
GPI_10: button for customer defined (SW1)
GPO_11~GPO_13: Status LED (LED2, LED3) 
GPO_14~GPO_17: Customer defined (JP5)
```
# **Digital I/O Sample Configuration**

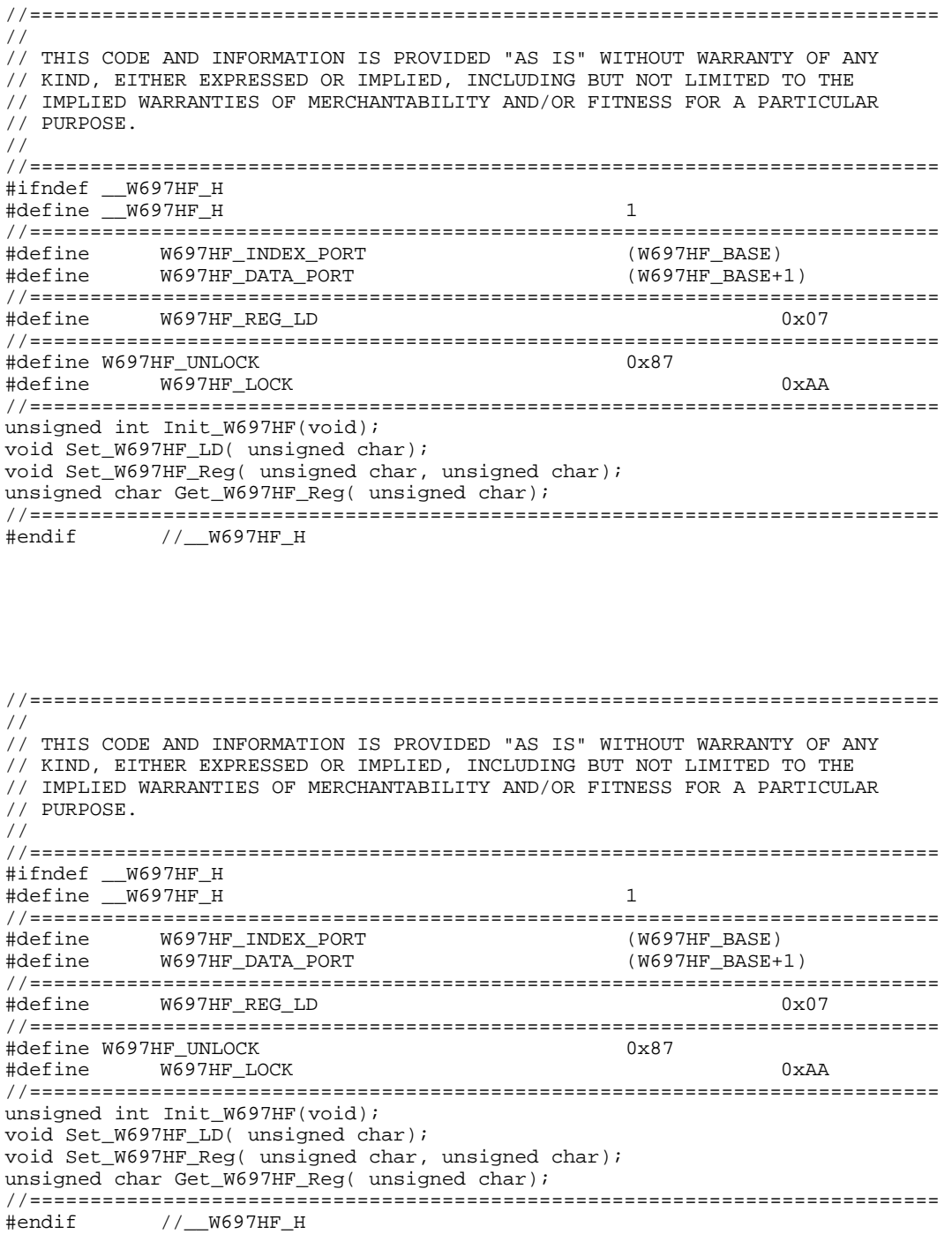

```
//=========================================================================== 
// 
// THIS CODE AND INFORMATION IS PROVIDED "AS IS" WITHOUT WARRANTY OF ANY 
// KIND, EITHER EXPRESSED OR IMPLIED, INCLUDING BUT NOT LIMITED TO THE 
// IMPLIED WARRANTIES OF MERCHANTABILITY AND/OR FITNESS FOR A PARTICULAR 
// PURPOSE. 
// 
//=========================================================================== 
#include "W697HF.H" 
#include <dos.h> 
//=========================================================================== 
unsigned int W697HF BASE;
void Unlock_W697HF (void); 
void Lock_W697HF (void); 
//=========================================================================== 
unsigned int Init_W697HF(void) 
{ 
             unsigned int result; 
            W697HF_BASE = 0x2E;
            result = W697HF BASE;
            if (Get W697HF Reg(0x20) == 0x60)
              { goto Init_Finish; } 
            W697HF_BASE = 0x4E;
            result = W697HF_BASE; if (Get_W697HF_Reg(0x20) == 0x60) 
              { goto Init_Finish; } 
            W697HF_BASE = 0x00;result = W697HF_BASE;Init_Finish: 
             return (result); 
} 
//=========================================================================== 
void Unlock_W697HF (void) 
{ 
 outportb(W697HF_INDEX_PORT, W697HF_UNLOCK); 
 outportb(W697HF_INDEX_PORT, W697HF_UNLOCK); 
} 
//=========================================================================== 
void Lock_W697HF (void) 
{ 
             outportb(W697HF_INDEX_PORT, W697HF_LOCK); 
} 
//=========================================================================== 
void Set_W697HF_LD( unsigned char LD) 
{ 
            Unlock W697HF();
             outportb(W697HF_INDEX_PORT, W697HF_REG_LD); 
             outportb(W697HF_DATA_PORT, LD); 
            Lock W697HF();
} 
//=========================================================================== 
void Set_W697HF_Reg( unsigned char REG, unsigned char DATA) 
{ 
             Unlock_W697HF(); 
            outportb(W697HF_INDEX_PORT, REG);
             outportb(W697HF_DATA_PORT, DATA); 
             Lock_W697HF(); 
} 
//=========================================================================== 
unsigned char Get_W697HF_Reg(unsigned char REG) 
{ 
             unsigned char Result; 
            Unlock W697HF();
             outportb(W697HF_INDEX_PORT, REG); 
             Result = inportb(W697HF_DATA_PORT); 
            Lock W697HF();
             return Result; 
} 
//===========================================================================
```
# **BIOS Setup**

This chapter describes the different settings available in the Award BIOS that comes with the motherboard. The topics covered in this chapter are as follows:

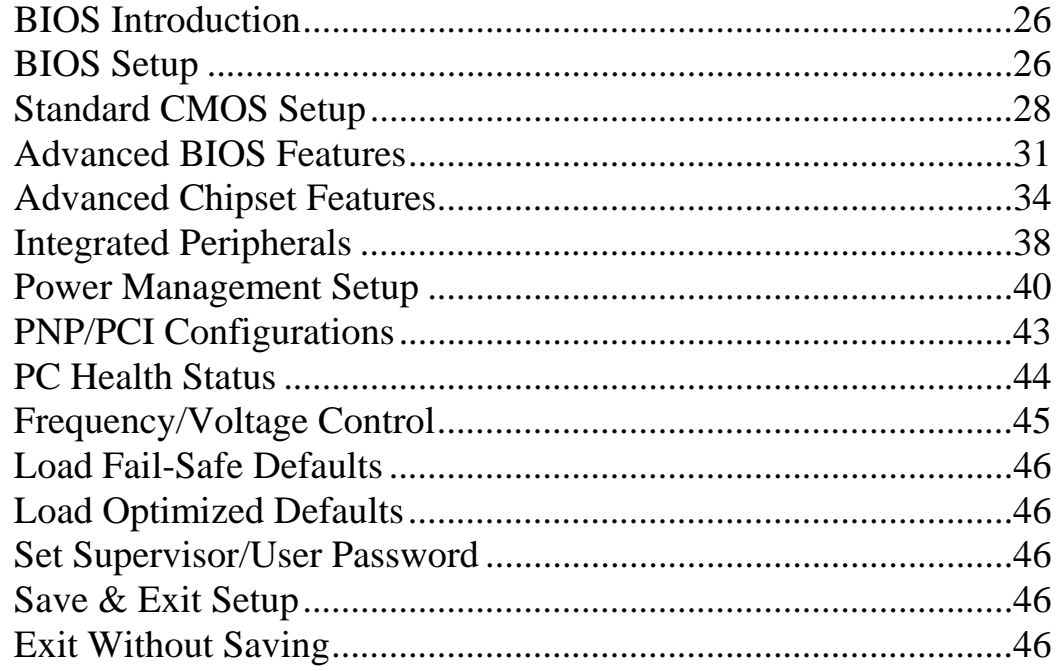

## **BIOS Introduction**

The Award BIOS (Basic Input/Output System) installed in your computer system's ROM supports VIA processors. The BIOS provides critical low-level support for a standard device such as disk drives, serial ports and parallel ports. It also adds virus and password protection as well as special support for detailed fine-tuning of the chipset controlling the entire system.

## **BIOS Setup**

The Award BIOS provides a Setup utility program for specifying the system configurations and settings. The BIOS ROM of the system stores the Setup utility. When you turn on the computer, the Award BIOS is immediately activated. Pressing the <Del> key immediately allows you to enter the Setup utility. If you are a little bit late pressing the <Del> key, POST (Power On Self Test) will continue with its test routines, thus preventing you from invoking the Setup. If you still wish to enter Setup, restart the system by pressing the "Reset" button or simultaneously pressing the <Ctrl>, <Alt> and <Delete> keys. You can also restart by turning the system Off and back On again. The following message will appear on the screen:

Press <DEL> to Enter Setup

In general, you press the arrow keys to highlight items, <Enter> to select, the <PgUp> and <PgDn> keys to change entries, <F1> for help and <Esc> to quit.

When you enter the Setup utility, the Main Menu screen will appear on the screen. The Main Menu allows you to select from various setup functions and exit choices.

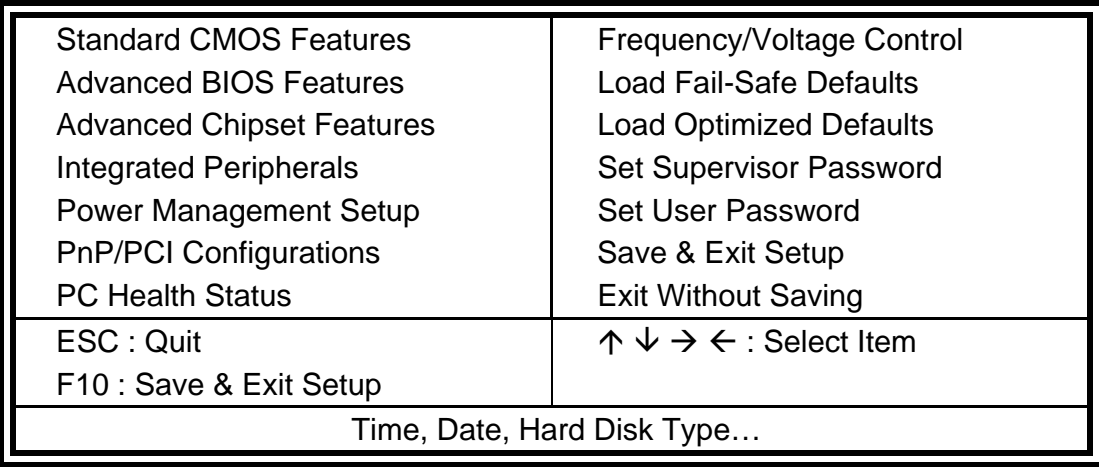

Phoenix - Award BIOS CMOS Setup Utility

The section below the setup items of the Main Menu displays the control keys for this menu. At the bottom of the Main Menu just below the control keys section, there is another section, which displays information on the currently highlighted item in the list.

- *Note: If the system cannot boot after making and saving system changes with Setup, the Award BIOS supports an override to the CMOS settings that resets your system to its default.*
- *Warning: It is strongly recommended that you avoid making any changes to the chipset defaults. These defaults have been carefully chosen by both Award and your system manufacturer to provide the absolute maximum performance and reliability. Changing the defaults could cause the system to become unstable and crash in some cases.*

## **Standard CMOS Setup**

"Standard CMOS Setup" choice allows you to record some basic hardware configurations in your computer system and set the system clock and error handling. If the motherboard is already installed in a working system, you will not need to select this option. You will need to run the Standard CMOS option, however, if you change your system hardware configurations, the onboard battery fails, or the configuration stored in the CMOS memory was lost or damaged.

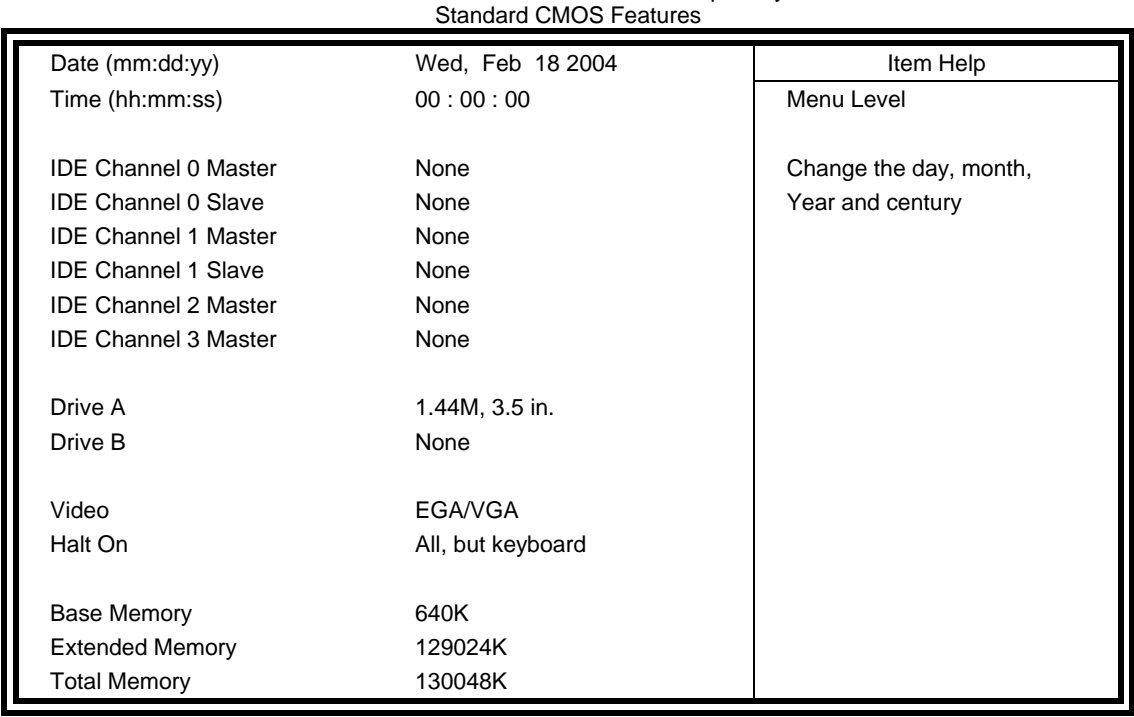

Phoenix - Award BIOS CMOS Setup Utility

At the bottom of the menu are the control keys for use on this menu. If you need any help in each item field, you can press the <F1> key. It will display the relevant information to help you. The memory display at the lower right-hand side of the menu is read-only. It will adjust automatically according to the memory changed.

## **Date**

The date format is:

![](_page_31_Picture_141.jpeg)

To set the date, highlight the "Date" field and use the PageUp/ PageDown or  $+/-$  keys to set the current time.

## **Time**

The time format is: **Hour : 00 to 23 Minute : 00 to 59 Second : 00 to 59** 

To set the time, highlight the "Time" field and use the  $\langle PgUp \rangle / \langle PgDn \rangle$ or +/- keys to set the current time.

## **IDE Channel 0/1 HDDs**

The onboard PCI IDE connectors provide Primary and Secondary channels for connecting up to four IDE hard disks or other IDE devices. Each channel can support up to two hard disks; the first is the "Master" and the second is the "Slave".

Press <Enter> to configure the hard disk. The selections include Auto, Manual, and None. Select 'Manual' to define the drive information manually. You will be asked to enter the following items.

![](_page_32_Picture_150.jpeg)

The Access Mode selections are as follows:

**Auto** Auto Normal ( $HD < 528MB$ ) Large (for MS-DOS only)  $LBA$  (HD > 528MB and supports Logical Block Addressing)

## **Drive A**

These fields identify the types of floppy disk drive that has been installed in the computer. The available specifications are:

![](_page_32_Picture_151.jpeg)

## **Video**

This field selects the type of video display card installed in your system. You can choose the following video display cards:

![](_page_33_Picture_79.jpeg)

## **Halt On**

This field determines whether or not the system will halt if an error is detected during power up.

![](_page_33_Picture_80.jpeg)

## **Advanced BIOS Features**

This section allows you to configure and improve your system and allows you to set up some system features according to your preference.

![](_page_34_Picture_161.jpeg)

![](_page_34_Picture_162.jpeg)

## **CPU Feature**

This item allows you to set the "Delay Prior to Thermal" and "Thermal Management" where the default settings are "16 Min" and "Thermal Monitor 1

## **Hard Disk Booty Priority**

This item allows you to arrange the priority of the devices where the system boots from.

## **Virus Warning**

This item protects the boot sector and partition table of your hard disk against accidental modifications. If an attempt is made, the BIOS will halt the system and display a warning message. If this occurs, you can either allow the operation to continue or run an anti-virus program to locate and remove the problem.

### **CPU L1/L2 Cache**

Cache memory is additional memory that is much faster than conventional DRAM (system memory). CPUs from 486-type on up contain internal cache memory, and most, but not all, modern PCs have additional (external) cache memory. When the CPU requests data, the system transfers the requested data from the main DRAM into cache memory, for even faster access by the CPU.

### **CPU L2 Cache ECC Checking**

When enabled, it allows ECC checking of the CPU L2 cache. Enabling this feature is recommended because it will detect and correct single-bit errors in data stored in the L2 cache. It will also detect double-bit errors but not correct them.

### **Quick Power On Self Test**

When enabled, this field speeds up the Power On Self Test (POST) after the system is turned on. If it is set to *Enabled*, BIOS will skip some items.

#### **First/Second/Third Boot Device**

These fields determine the drive that the system searches first for an operating system. The options available include *Floppy*, *LS/ZIP*, *HDD-0*, *SCSI*, *CDROM*, *HDD-1*, *HDD-2*, *HDD-3*, *LAN* and *Disable*.

#### **Boot Other Device**

These fields allow the system to search for an operating system from other devices other than the ones selected in the First/Second/Third Boot Device.

#### **Swap Floppy Drive**

This item allows you to determine whether or not to enable Swap Floppy Drive. When enabled, the BIOS swaps floppy drive assignments so that Drive A becomes Drive B, and Drive B becomes Drive A. By default, this field is set to *Disabled.*

#### **Boot Up Floppy Seek**

This feature controls whether the BIOS checks for a floppy drive while booting up. If it cannot detect one (either due to improper configuration or its absence), it will flash an error message.

## **Boot Up NumLock Status**

This allows you to activate the NumLock function after you power up the system.

## **Typematic Rate Setting**

When disabled, continually holding down a key on your keyboard will generate only one instance. When enabled, you can set the two typematic controls listed next. By default, this field is set to *Disabled.* 

## **Typematic Rate (Chars/Sec)**

When the typematic rate is enabled, the system registers repeated keystrokes speeds. Settings are from 6 to 30 characters per second.

## **Typematic Delay (Msec)**

When the typematic rate is enabled, this item allows you to set the time interval for displaying the first and second characters.

## **Security Option**

This field allows you to limit access to the System and Setup. When you select *System,* the system prompts for the User Password every time you boot up. When you select *Setup,* the system always boots up and prompts for the Supervisor Password only when Setup utility is called up.

## **MPS Version Control for OS**

This option is specifies the MPS (Multiprocessor Specification) version for your operating system. MPS version 1.4 added extended configuration tables to improve support for multiple PCI bus configurations and improve future expandability. The default setting is *1.4*.

## **OS Select for DRAM > 64MB**

This option allows the system to access greater than 64MB of DRAM memory when used with OS/2 that depends on certain BIOS calls to access memory. The default setting is *Non-OS/2*.

## **Video BIOS Shadow**

This item allows you to change the Video BIOS location from ROM to RAM. Video Shadow will increase the video speed.

## **Small Logo (EPA) Show**

This field enables the showing of the EPA logo located at the upper right of the screen during boot up.

## **Advanced Chipset Features**

This Setup menu controls the configuration of the chipset.

#### Phoenix - AwardBIOS CMOS Setup Utility Advanced Chipset Features DRAM Clock / Drive Control Press Enter ITEM HELP AGP & P2P Bridge Control Press Enter Menu Level CPU & PCI Bus Control Press Enter Memory Hole **Disabled** System BIOS Cacheable **Enabled** Video RAM Cacheable **Disabled** Init Display First **PCI Slot**

#### Phoenix - AwardBIOS CMOS Setup Utility DRAM Clock/Driver Control

![](_page_37_Picture_161.jpeg)

#### Phoenix - AwardBIOS CMOS Setup Utility AGP & P2P Bridge Control

![](_page_37_Picture_162.jpeg)

![](_page_38_Picture_167.jpeg)

#### Phoenix - AwardBIOS CMOS Setup Utility CPU & PCI Bus Control

## **DRAM Clock / Drive Control**

This field provides settings related to DRAM. The fields are listed below.

#### **Current FSB Frequency**

The default setting of the FSB Frequency is 100MHz.

#### **Current DRAM Frequency**

The default setting of the DRAM Frequency is 266MHz.

#### **DRAM Clock**

The default setting of the DRAM clock is SPD.

#### **DRAM Timing**

This option refers to the method by which the DRAM timing is selected. The default is Auto by SPD.

#### **DRAM CAS Latency**

This is the period between when the chipset requests data from memory and when the memory is ready to send the data across the bus.

#### **Bank Interleave**

This decides how multiple memory modules communicate. It will only make a difference if you have more than one memory module.

#### **Precharge to Active(Trp)**

Theamount of time from a bank precharge request to when it can be activated.

#### **Active to Precharge(Tras)**

The Active to Precharge timing controls the length of the delay between the activation and precharge commands – the length of time after activation can the access cycle be started again.

#### **Active to CMD(Trcd)**

This is the time between a row access request and a column access request.

#### **REF to ACT/REF to REF(Trfc)**

The default setting is 21T.

#### **ACT(0) to ACT(1) (TRRD)**

The default time setting is 4T.

#### **DRAM Command Rate**

The time to wait after a chip select before activate and read can be started.

#### **Read to Precharge (Trtp)**

The default time setting is 2T.

#### **Write to Read CMD (Twtr)**

The default time setting is 1T/2T.

#### **Write Recovery Time**

The default time setting is 4T.

#### **DRAM Command Rate**

The time to wait after a chip select before activate and read can be started.

#### **RDSAIT Mode**

The default time setting is Auto.

#### **RDSAIT Selection**

The default time setting is 03.

#### **AGP & P2P Bridge Control**

The fields related to AGP & P2P Bridge Control are listed below.

#### **AGP Aperture Size**

The field sets aperture size of the graphics. The aperture is a portion of the PCI memory address range dedicated for graphics memory address space. Host cycles that hit the aperture range are forwarded to the AGP without any translation. The default setting is 64M.

#### **AGP 3.0 Mode**

The default setting is 8X.

#### **AGP Driving Value**

This decides how multiple memory modules communicate. It will only make a difference if you have more than one memory module.

#### **AGP Fast Write**

This accelerates memory write transactions from the chipset to the AGP device.

#### **AGP Master 1 WS Write**

When enabled, this changes the default from a 2ws to a 1ws which will increase AGP Writing.

#### **AGP Master 1 WS Read**

By default, the AGP busmastering device waits for at least 2 wait states before it starts a write transaction. When enable, this option sets the delay to 1 wait state.

#### **AGP 3.0 Calibration cycle**

By default, this field is disabled.

#### **VGA Share memory Size**

By default, this field is set to 16M.

#### **Direct Frame Buffer**

By default, this field is set to Enabled.

#### **Outport Port**

By default, this field is set to DI0.

#### **Dithering**

By default, this field is set to Disabled.

## **CPU & PCI Bus Control**

The fields related to CPU & PCI Bus Control are listed below.

#### **PCI Master 0 WS Write**

This determines whether the chipset inserts a delay before any writes from the PCI bus.

#### **PCI Delay Transaction**

This is used to meet the latency of PCI cycles to and from the ISA bus.

#### **Vlink mode selection**

The default is set to By Auto.

#### **Vlink 8X Support**

By default, this field is enabled.

## **DRDY\_Timing**

By default, this field is set to Default.

## **Integrated Peripherals**

This section sets configurations for your hard disk and other integrated peripherals.

Phoenix - Award BIOS CMOS Setup Utility

![](_page_41_Picture_125.jpeg)

### **VIA OnChip IDE Device**

Upon pressing Enter on this field, another window appears. Below are the fields shown with their respective default settings:

OnChip SATA – Enabled SATA Mode – IDE OnChip IDE Channel0 – Enabled OnChip IDE Channel1 – Enabled IDE Prefetch Mode – Enabled Primary Master PIO – Auto Primary Slave PIO – Auto Secondary Master PIO – Auto Secondary Slave PIO – Auto Primary Master UDMA – Auto Primary Slave UDMA – Auto Secondary Master UDMA – Auto Secondary Slave UDMA – Auto IDE HDD Block Mode – Enabled

## **VIA OnChip PCI Device**

Upon pressing Enter on this field, another window appears. Below are the fields shown with their respective default settings:

Onboard LAN Boot ROM – Disabled OnChip USB Controller – Enabled OnChip EHCI Controller – Enabled USB Emulation – ON USB Keyboard Support – Enabled USB Mouse Support – Enabled [

## **SuperIO Device**

Upon pressing Enter on this field, another window appears. Below are the fields shown with their respective default settings:

Onboard FDC Controller – Enabled

Onboard Serial Port 1 – 3F8/IRQ4

Onboard Serial Port 2 – 2F8/IRQ3

UART Mode Select – Normal

Onboard Parallel Port – 378/IRQ7

## **Power Management Setup**

The Power Management Setup allows you to save energy of your system effectively.

Phoenix - Award BIOS CMOS Setup Utility

![](_page_43_Picture_138.jpeg)

## **ACPI Function**

Enable this function to support ACPI (Advance Configuration and Power Interface).

### **Power Management Option**

This field allows you to select the type of power saving management modes. There are four selections for Power Management.

![](_page_43_Picture_139.jpeg)

## **HDD Power Down**

When enabled, and after the set time of system inactivity, the hard disk drive will be powered down while all other devices remain active.

#### **Suspend Mode**

BIOS will turn the HDD's motor off when system is in SUSPEND mode. By default, this field is disabled.

## **Video Off Option**

This field sets the video off option. By default, video goes into suspend state and then Off.

## **Video Off Method**

This field defines the Video Off features. There are three options.  $V/H$  SYNC + Blank Default setting, blank the screen and turn off vertical and horizontal scanning. DPMS Allows BIOS to control the video display. Blank Screen Writes blanks to the video buffer.

## **Modem Use IRQ**

The default setting of this field is 3.

## **Soft-Off by PWRBTN**

This field defines the power-off mode when using an ATX power supply. The *Instant Off* mode allows powering off immediately upon pressing the power button. In the *Delay 4 Sec* mode, the system powers off when the power button is pressed for more than four seconds or enters the suspend mode when pressed for less than 4 seconds.

## **Run VGABIOS if S3 Resume**

The default setting is Auto. AC power loss.

## **AC Loss Auto Restart**

This field sets the auto restarting function of the system when there is AC power loss.

## **IRQ/Event Activity Detect**

The items under this field are I/O events that can prevent the system from entering a power saving mode or can awaken the system from such a mode. When an I/O device wants to gain the attention of the operating system, it signals this by causing an IRQ to occur. When the operating system is ready to respond to the request, it interrupts itself and performs the service.

![](_page_45_Picture_127.jpeg)

## **IRQ Activity Monitoring**

When you press Enter on this field, the following window appears.

|                     | <b>INVOLVED IN THE REAL AND IN THE REAL PROPERTY</b> |                  |
|---------------------|------------------------------------------------------|------------------|
| <b>Primary INTR</b> | <b>ON</b>                                            | <b>ITEM HELP</b> |
| IRQ3 (COM2)         | <b>Disabled</b>                                      | Menu Level       |
| IRQ4 (COM1)         | Enabled                                              |                  |
| <b>IRQ5 (LPT 2)</b> | Enabled                                              |                  |
| IRQ6 (Floppy Disk)  | Enabled                                              |                  |
| <b>IRQ7 (LPT 1)</b> | Enabled                                              |                  |
| IRQ8 (RTC Alarm)    | Disabled                                             |                  |
| IRQ9 (IRQ2 Redir)   | Disabled                                             |                  |
| IRQ10 (Rserved)     | Disabled                                             |                  |
| IRQ11 (Reserved)    | Disabled                                             |                  |
| IRQ12 (PS/2 Mouse)  | Enabled                                              |                  |
| IRQ13 (Coprocessor) | Enabled                                              |                  |
| IRQ14 (Hard Disk)   | Enabled                                              |                  |
| IRQ15 (Reserved)    | <b>Disabled</b>                                      |                  |

Phoenix - AwardBIOS CMOS Setup Utility IRQs Activity Monitoring

## **PNP/PCI Configurations**

This option configures the PCI bus system. All PCI bus systems on the system use INT#, thus all installed PCI cards must be set to this value. Phoenix - Award BIOS CMOS Setup Utility

![](_page_46_Picture_162.jpeg)

## PnP/PCI Configurations

## **PNP OS Installed**

Enable the PNP OS Install option if it is supported by the operating system installed. The default value is *No.*

## **Reset Configuration Data**

This field allows you to determine whether to reset the configuration data or not. The default value is *Disabled.* 

## **Resources Controlled by**

This PnP BIOS can configure all of the boot and compatible devices automatically with the use of a use a PnP operating system such as Windows 95.

## **PCI/VGA Palette Snoop**

Some non-standard VGA display cards may not show colors properly. This field allows you to set whether or not MPEG ISA/VESA VGA cards can work with PCI/VGA. When this field is enabled, a PCI/VGA can work with an MPEG ISA/VESA VGA card. When this field is disabled, a PCI/VGA cannot work with an MPEG ISA/VESA card.

## **Assign IRQ for VGA**

This field enables the assigning of an IRQ for VGA.

## **Assign IRQ for USB**

This field enables the assigning of an IRQ for USB.

## **PC Health Status**

![](_page_47_Picture_126.jpeg)

Phoenix - Award BIOS CMOS Setup Utility PC Health Status

## **Thermal Duty Cycle**

By default, this field is disabled.

## **CPU Warning Temperature**

This field allows the user to set the temperature so that when the temperature is reached, the system sounds a warning. This function can help prevent damage to the system that is caused by overheating.

#### **Temperatures/Fan Speeds/Voltages**

These fields are the parameters of the hardware monitoring function feature of the motherboard. The values are read-only values as monitored by the system and show the PC health status.

#### **Shutdown Temperature**

This field allows the user to set the temperature by which the system automatically shuts down once the threshold temperature is reached. This function can help prevent damage to the system that is caused by overheating.

## **Frequency/Voltage Control**

This section shows the user how to configure the processor frequency.

| Auto Detect PCI/DIMM Clk | <b>Disabled</b> | <b>ITEM HELP</b> |
|--------------------------|-----------------|------------------|
| Spread Spectrum          | <b>Disabled</b> | Menu Level       |
| CPU Host/AGP/PCI Clock   | Default         |                  |
|                          |                 |                  |
|                          |                 |                  |
|                          |                 |                  |
|                          |                 |                  |

Phoenix - Award BIOS CMOS Setup Utility Frequency/Voltage Control

## **Auto Detect PCI/DIMM Clk**

This field enables or disables the auto detection of the PCI/DIMM clock.

## **Spread Spectrum**

This field sets the value of the spread spectrum. The default setting is *Disabled*. This field is for CE testing use only.

## **CPU Host/AGP/PCI Clock**

This field is set to Default.

## **Load Fail-Safe Defaults**

This option allows you to load the troubleshooting default values permanently stored in the BIOS ROM. These default settings are non-optimal and disable all high-performance features.

## **Load Optimized Defaults**

This option allows you to load the default values to your system configuration. These default settings are optimal and enable all high performance features.

## **Set Supervisor/User Password**

These two options set the system password. Supervisor Password sets a password that will be used to protect the system and Setup utility. User Password sets a password that will be used exclusively on the system. To specify a password, highlight the type you want and press <Enter>. The Enter Password: message prompts on the screen. Type the password, up to eight characters in length, and press <Enter>. The system confirms your password by asking you to type it again. After setting a password, the screen automatically returns to the main screen.

To disable a password, just press the <Enter> key when you are prompted to enter the password. A message will confirm the password to be disabled. Once the password is disabled, the system will boot and you can enter Setup freely.

## **Save & Exit Setup**

This option allows you to determine whether or not to accept the modifications. If you type "Y", you will quit the setup utility and save all changes into the CMOS memory. If you type "N", you will return to Setup utility.

## **Exit Without Saving**

Select this option to exit the Setup utility without saving the changes you have made in this session. Typing "Y" will quit the Setup utility without saving the modifications. Typing "N" will return you to Setup utility.

# **Drivers Installation**

This section describes the installation procedures for software and drivers under the Windows 98, Windows NT 4.0 and Windows 2000. The software and drivers are included with the motherboard. If you find the items missing, please contact the vendor where you made the purchase. The contents of this section include the following:

![](_page_50_Picture_52.jpeg)

### **IMPORTANT NOTE:**

After installing your Windows operating system (Windows 98/98SE/ME/2000/XP), you must install first the Chipset Software Installation Utility before proceeding with the drivers installation.

## **VIA CN700 4 in 1 Driver Installation**

Follow the steps below to install the chipset drivers of the VIA CN700 chipset under Windows 98/98SE/ME/2000/XP.

1. Insert the CD that comes with the motherboard and the screen below would appear. Click 4 IN 1 Drivers. The VIA HyperionPro Setup Wizard welcome screen will appear. Click Next to continue. When the license agreement window appears, click "I Agree", then click Next to continue.

![](_page_51_Picture_4.jpeg)

2. In the following window, click all the components to be installed, and click Next to continue.

![](_page_51_Picture_61.jpeg)

*48 IB798 User's Manual*

3. You are now asked to review setting before installing the components, click Next to continue.

![](_page_52_Picture_2.jpeg)

4. The following window shows you the installing status with the result. Click Next. The installation process is now complete. Restart the computer as prompted for changes to take effect

![](_page_52_Picture_47.jpeg)

## **Realtek LAN Driver Installation**

1. Insert the CD that comes with the motherboard and the screen below would appear. Click on LAN Card. On the next screen, click on Realtek Network Interface Controller Drivers. When the welcome screen appears, click Next to continue. After the installation, you will be prompted to restart the computer. Click Finish.

![](_page_53_Picture_3.jpeg)

# **VIA CN700 VGA Driver Installation**

Follow the steps below to install the VIA CN700 VGA Driver under Windows 98/98SE/ME/2000/XP.

1. Insert the CD that comes with the motherboard and the screen below would appear. Click on VIA CN700 Display Controller Driver to start the installation.

![](_page_54_Picture_4.jpeg)

2. Click Finish to complete the installation.

# **Appendix**

## **A. I/O Port Address Map**

Each peripheral device in the system is assigned a set of I/O port addresses that also becomes the identity of the device. The following table lists the I/O port addresses used.

![](_page_55_Picture_95.jpeg)

# **B. Interrupt Request Lines (IRQ)**

Peripheral devices use interrupt request lines to notify CPU for the service required. The following table shows the IRQ used by the devices on board.

![](_page_56_Picture_74.jpeg)